$E$ sic TIPS  $\epsilon$  TRICKS

# JHM ED Reg and Nurse Infectious Disease Screening

### *How to complete the Infectious Disease Screening*

In order to successfully complete the Infectious Disease Screening, the following steps must be completed.

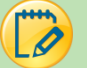

### Try It Out - Registration

1. When arriving a patient, the ED Registration user will see in their arrival ED Navigator a section called **ED** 

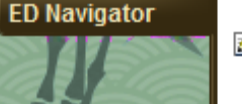

**Z** ED Reg Infectious Disease No data available.

#### **Reg Infectious disease**.

- 2. The registration user will ask the patient about their travel history and have they been in contact with an Ebola patient. If the answer is **YES** to any or both of those questions, the third question will populate regarding the patient's symptoms.
- 3. If the patient acknowledges displaying any of the symptoms, a BPA will display that says they are a POSSIBLE Ebola risk and gives instructions on what to do with the patient.

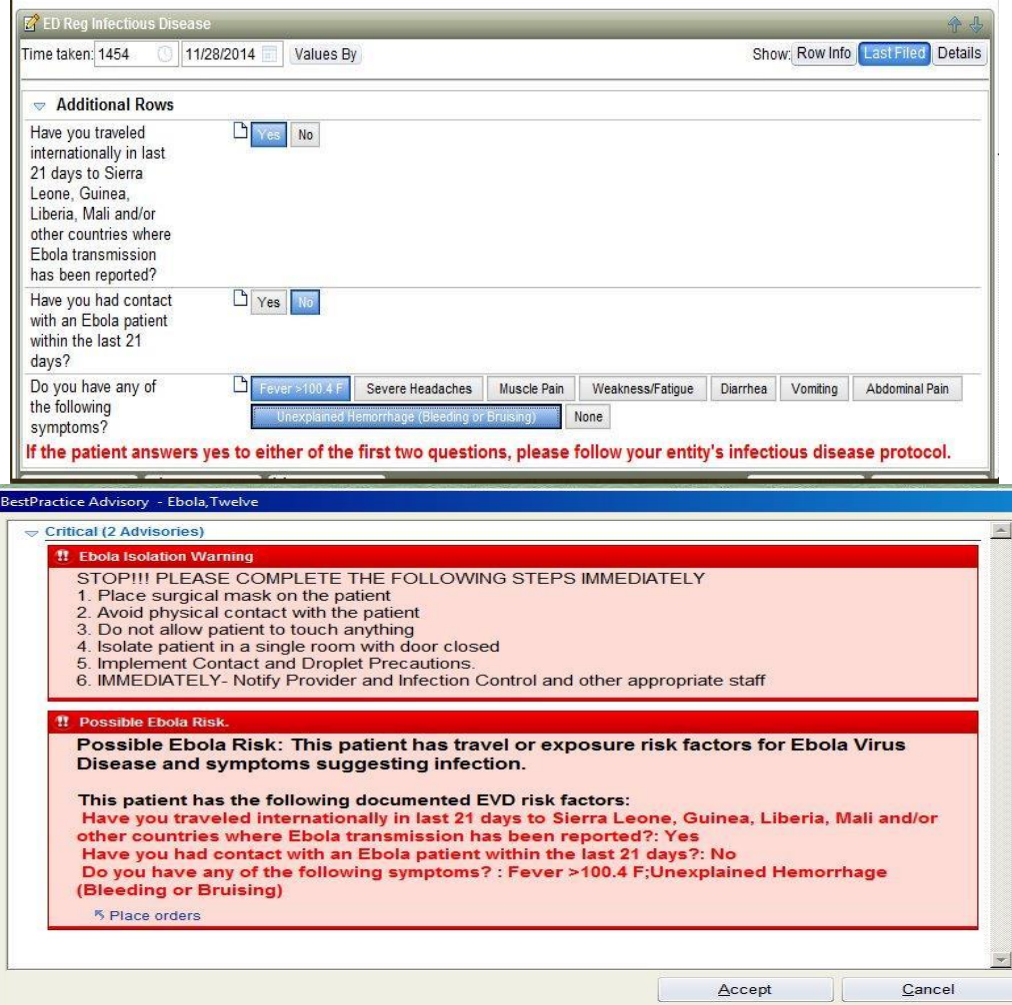

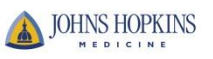

## Try It Out – Nurse

4. Log into the ER Department and find the patient. **If the patient was first screened positive at registration**, a BPA will display once the nurse opens the patient's chart. **The nurse will also complete their Infectious Disease screening.** After completion, a BPA with instructions (similar to the one for registration) will appear if the patient is a possible Ebola risk. Complete the Infectious Disease Screening by going into the Triage Navigator and open the Infectious Disease section. Questions cascade depending on the answers. Depending on the travel countries, screenings for EBOLA, MERS, POLIO or Infectious Disease Risk (travel and fever) will appear.

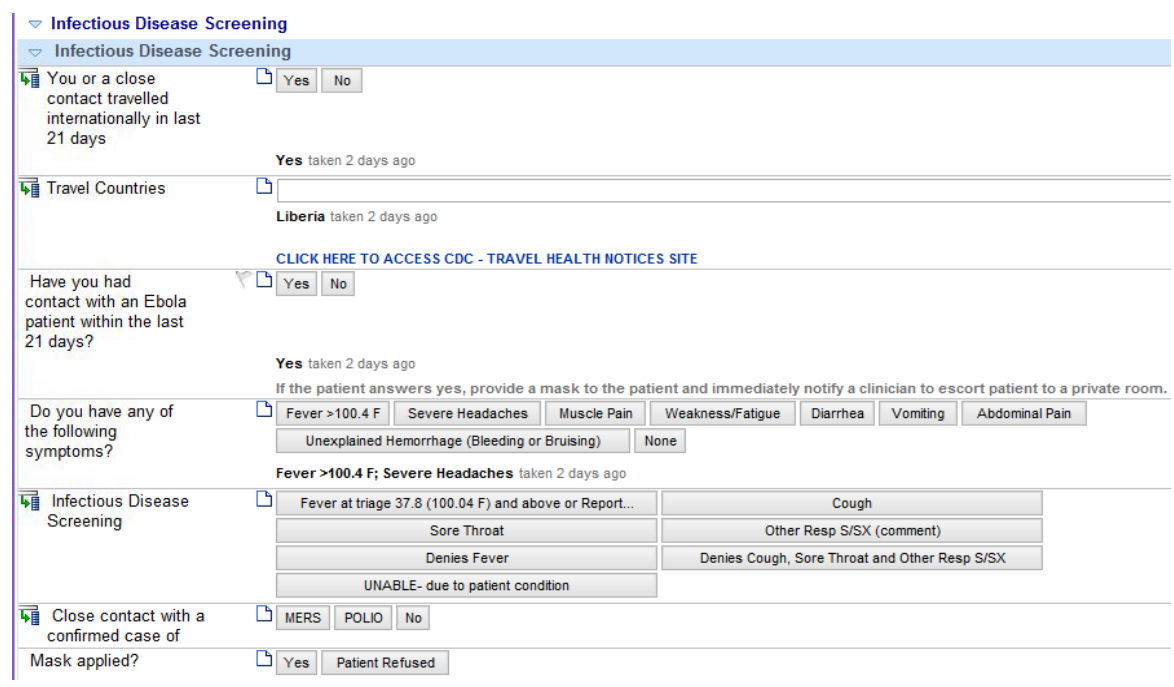

- 5. Click the *hyperlink* below the Travel Countries field to display the **CDC Travel Health Notices** website. This website will offer the current health issues based on travel destination.
	- **Note:** Make sure that the **Row Info** button is selected in order to see the hyperlink.

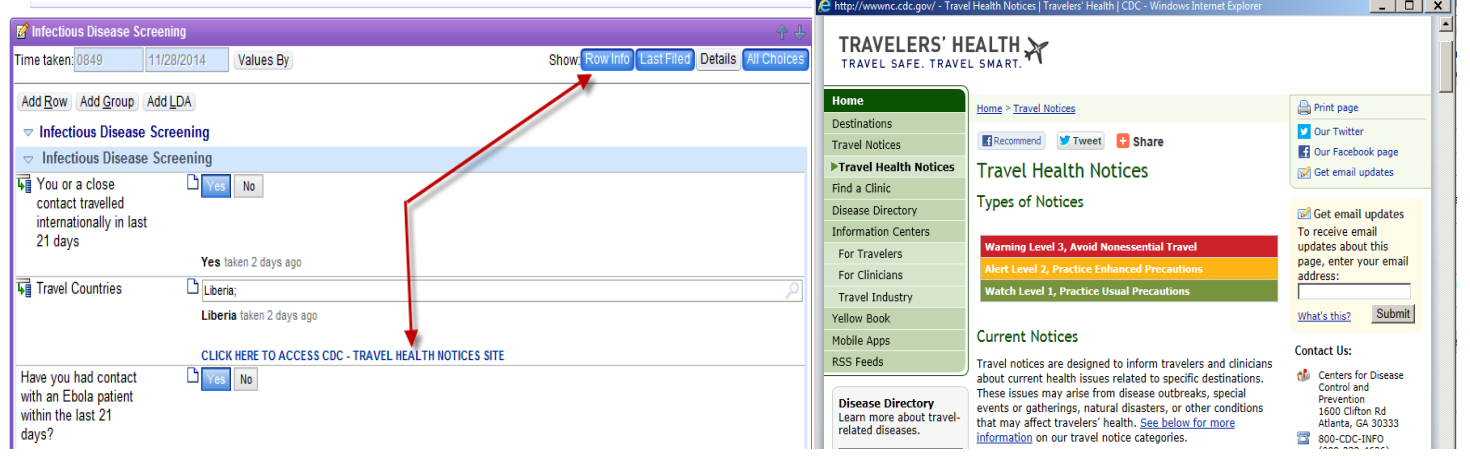

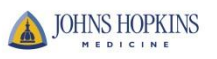

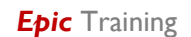

6. The completed Infectious Disease Screening will appear as below depending on the responses from the patient.

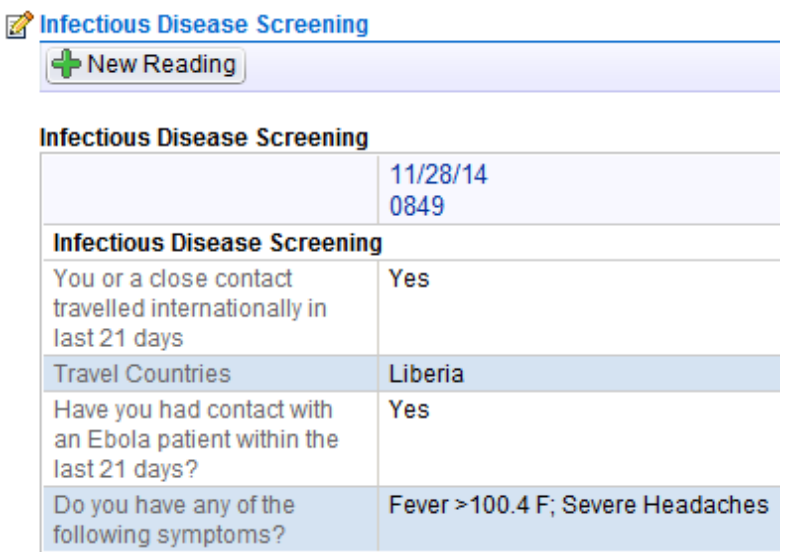

- 7. When the Provider enters the chart, a BPA will be displayed based on the responses selected in the Infectious Disease Screening.
- 8. Based on the Infectious Disease Screening, the Provider may complete an EBOLA Screening. If so, this screening will be reflected in the various reports including the ED Patient Care Timeline, Triage Summary, and ED Encounter Summary.

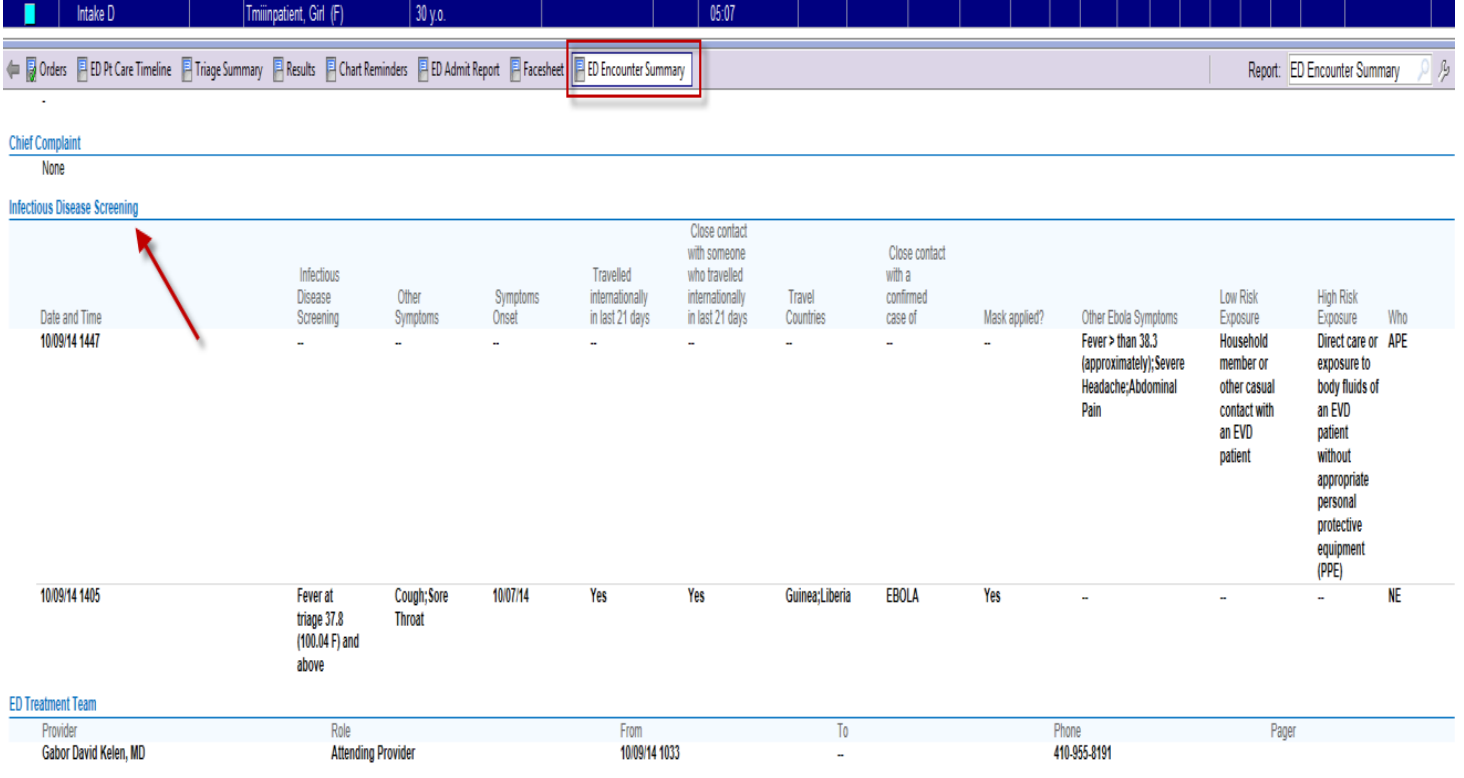

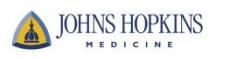